# **QNE KNOWLEDGE BASE**

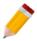

# Howto Allow BIR Info to be Used by Customers and Suppliers

### Overview:

Some of the companies have their Customers as their Suppliers as well. In this case, there will be instances that they can report them in both of their SLS and SLP. With this, BIR Info in the system must be maintained for both Customers and Suppliers.

In QCA, the BIR Classification that has been added on the TIN Library should be enabled for both Customers and Suppliers in order to tag it.

#### Scenario:

Enabling Customer BIR Info under TIN Library for Supplier as well.

## Procedure:

1. Go to BIR > TIN Library.

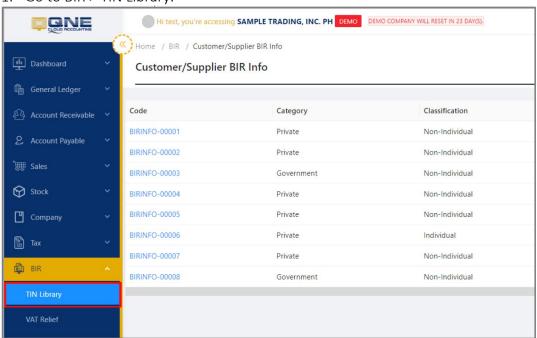

2. Click the link of an existing BIR Info to edit the Toggle.

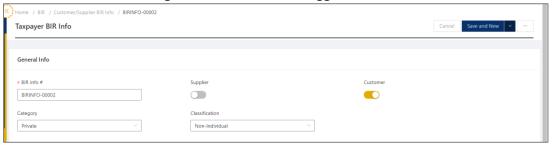

# **QNE KNOWLEDGE BASE**

## Application:

1. Click the Toggle: Supplier. Once done, click 'Save'.

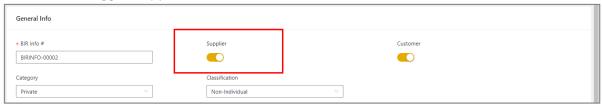

2. If the existing BIR Info has been tagged before, there will be a prompt to validate the changes.

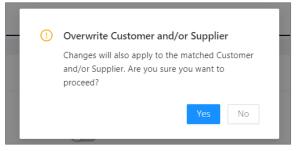

This will enable the BIR Info to be chosen on the BIR Info field under Suppliers.

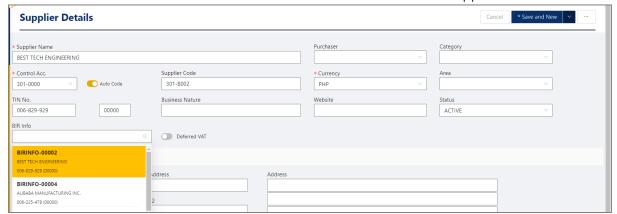

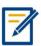

For further concerns regarding this matter, please contact support to assist you or create ticket thru this link <a href="https://support.gne.com.ph">https://support.gne.com.ph</a>